# Vivado: Download and Installation

Vivado is Xilinx's IDE to develop firmware for its FPGAs and for PC-FPGA communication, which will be used in this course. If possible, please download the version 18.3 and install it on the machine(s) you will be using during the practical sessions and for the homework as described below.

#### Download

Xilinx provides web installer for Windows (1) and Linux (2), which allow you to select what to download and to install, and an offline installer (3), which downloads everything (19 GB), but can be reused on different machines:

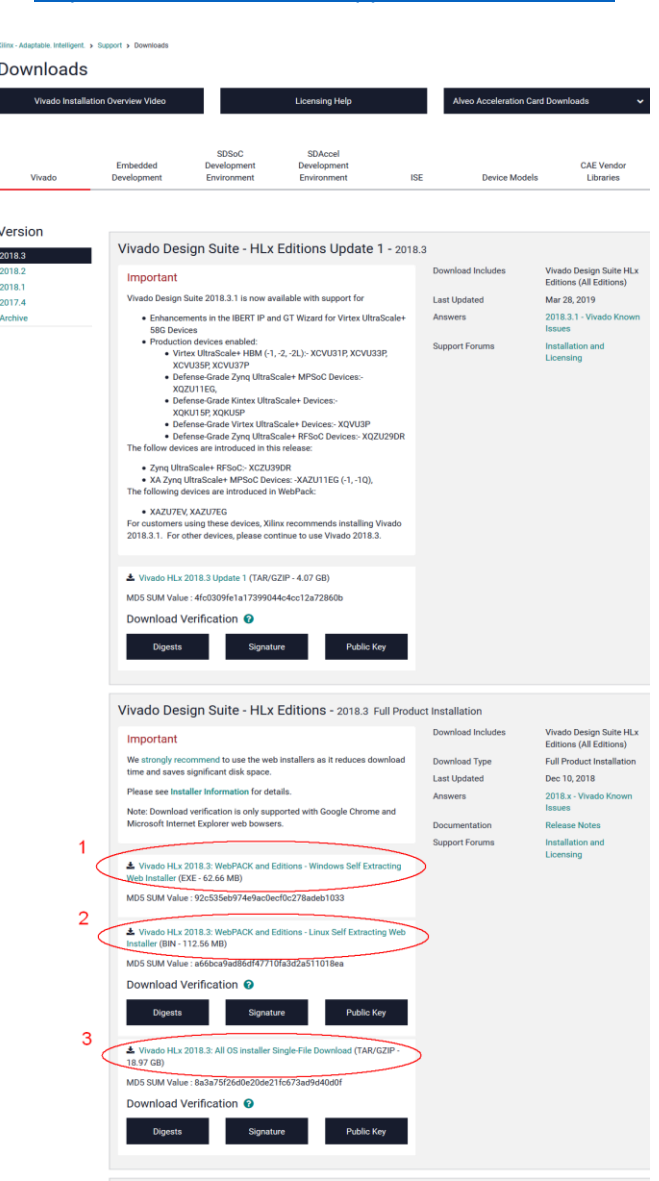

<https://www.xilinx.com/support/download.html>

- *Note:* Regardless if you choose the web or the offline installer, you need a Xilinx account to download (a link to register a new account shows up when trying to download one). Running the web installer, you will be asked a further time for a Xilinx account.
- *Note*: There is also the update to Vivado 2018.3.1 available, but this update adds only new FPGA devices. It does not improve Vivado itself, so it is not necessary to install this.

Vivado Lab Solutions - 2018.3 Full Product Installation

#### Offline Installer

The 18.9 GB big offline installer is provided as compressed tar file (tar.gz), which you have first to extract to a 19.3 GB big tar file before unpacking to the actual installer directory (again 19.3 GB). If you do not delete the tar.gz after the first step, you will need 57.6 GB free disk space only to be able to start the installation.

After unpacking, please run

- Xilinx\_Vivado\_SDK\_2018.3\_1207\_2324/xsetup on Linux
	- This is a shell script, so: source Xilinx Vivado SDK 2018.3 1207 2324/xsetup
- Xilinx Vivado SDK 2018.3 1207 2324\xsetup.exe on Windows

## Installation (Offline and Web)

1. It starts with a welcome screen

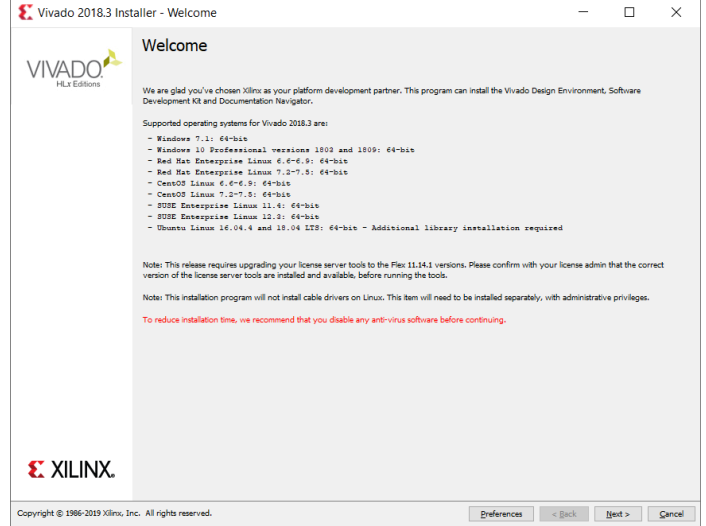

2. In the Web Installer you are asked again for a Xilinx account. The option "Download and Install Now" is already checked. Choosing "Download Full Image" would be the same as if you download the offline installer from the web page.

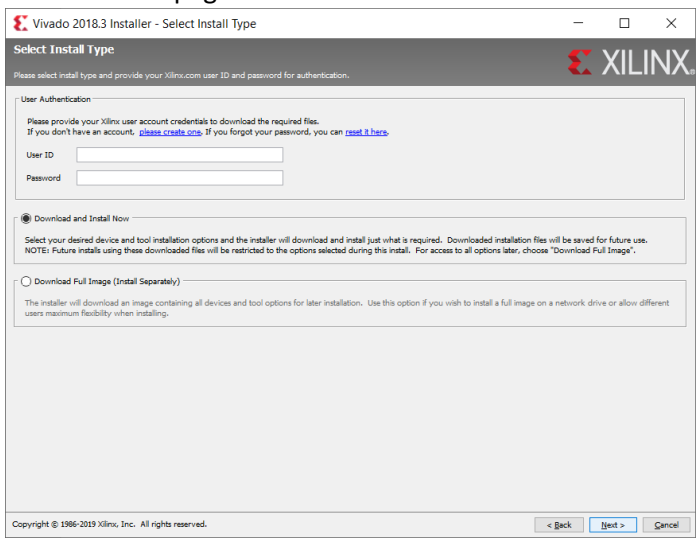

3. Please agree to the Xilinx and Third Party Licenses and to the *WebTalk* 'feature'.

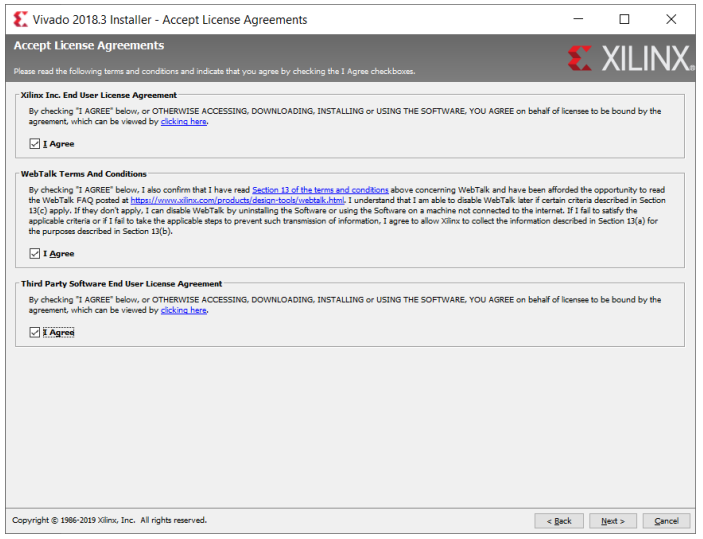

4. The *WebPACK* license is the limited, but free of cost license of Xilinx. It allows you to use Vivado for certain evaluation boards like the *ZedBoard,* which we will using in this course. Therefore, choose the first installation option "Vivado HL WebPACK".

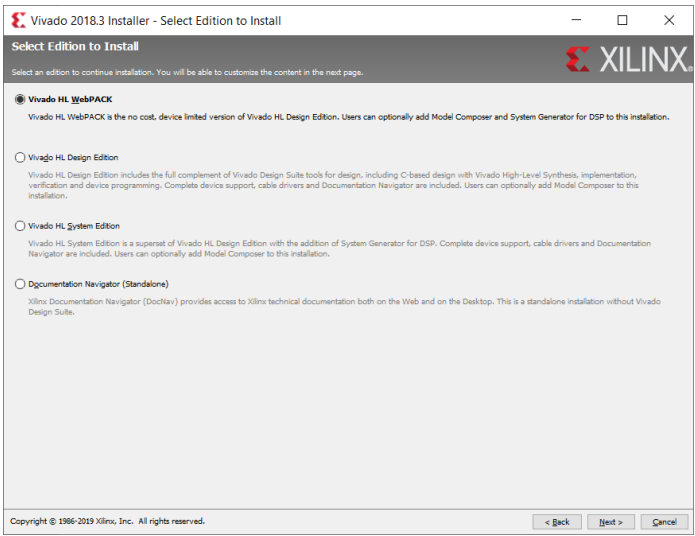

5. Now we have to select what to download and to install. The only hardware we will use is the ZedBoard, which features a FPGA-CPU hybrid (=*System-on-Chip (SoC)*) from the *Zynq-7000* family. For programming the FPGA and further PC-FPGA communication, you need the "Cable Drivers". On Windows they can be added to the installation; on Linux a further script after the installation is needed (see later).

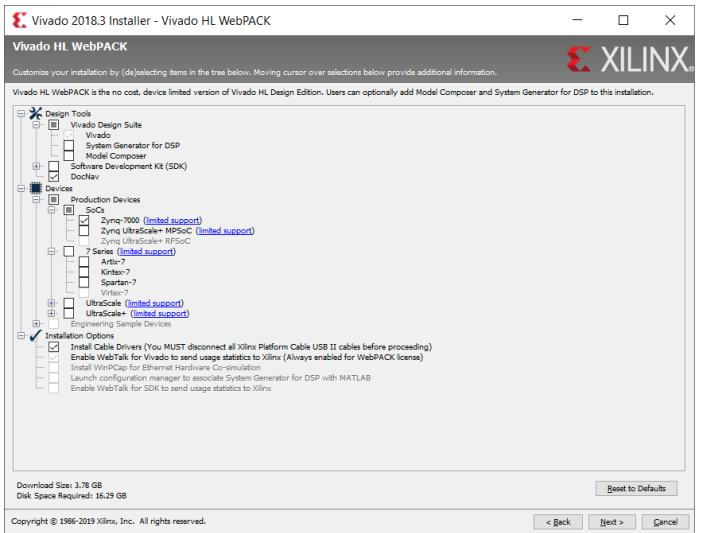

6. Select an installation directory and shortcut/file association options as you wish (probably the shortcut/file association options have no effect on linux). Please note, that even with this minimal configuration already 16.3 GB of free disk space are needed.

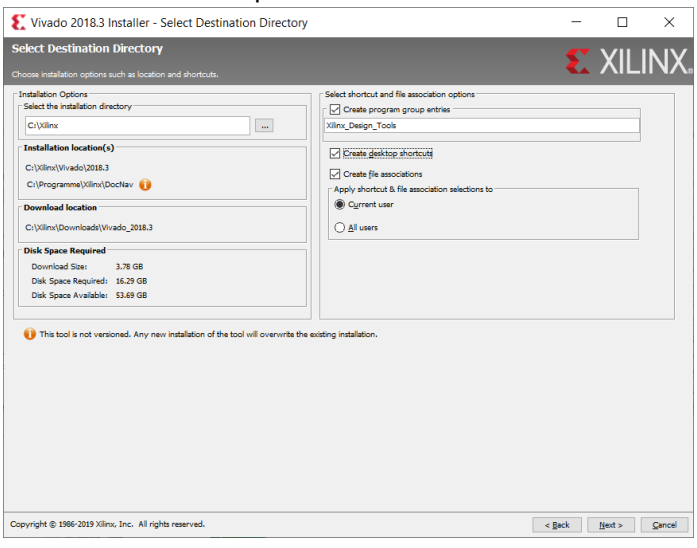

7. Before you start the actual installation, please check the given summary carefully.

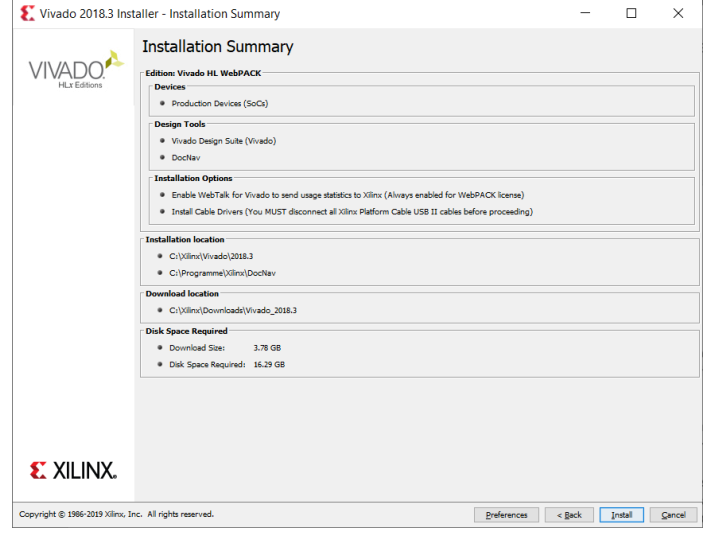

### Installation of Cable Drivers in Linux

From Xilinx User Guide ["Release Notes, Installation, and Licensing"](https://www.xilinx.com/support/documentation/sw_manuals/xilinx2018_3/ug973-vivado-release-notes-install-license.pdf) (p. 36):

*On Windows, Install Cable Drivers is an optional selection in the installer.*

*For Linux, because root or sudo access is required to install drivers, this option has been removed from the Linux installer beginning in Vivado 2015.4. The general Vivado installer can now be run on Linux without root or sudo privileges. To install cable drivers on Linux, there is now a script that must be run as root or sudo post installation. Script Location: <Vivado Install Dir>/data/xicom/cable\_drivers/lin64/install\_script/install\_drivers/ Script Name: install\_drivers*